## Work Order System User Guide – Residential Students

FIT's work order system uses Building Engines software, which allows you to initiate a work order request through the **MyFIT.fitnyc.edu** portal.

To access the system, log onto your account and select the "Facilities Maintenance Work Order Request" from the Web Resources page.

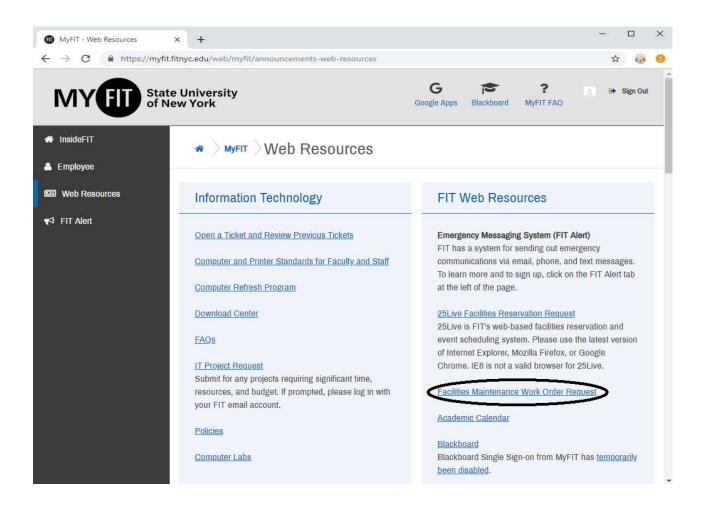

**Note**: You will be asked to save your user profile during your first login. You must save your profile in order to access the work order submission functionality.

## FIT Facilities Department Work Order System User Guide

## Submitting a Work Order:

**1.** Click the hyperlink for the appropriate issue type (the form will automatically default to your residence hall.

| Kaufman Residend                                                         | ce Hall                                                                                                    |                          |                                                                   | UG2                       |
|--------------------------------------------------------------------------|----------------------------------------------------------------------------------------------------|--------------------------|-------------------------------------------------------------------|---------------------------|
| Home Work Orders                                                         |                                                                                                    |                          |                                                                   |                           |
| Info                                                                     | Work Orders                                                                                                    |                          |                                                                   | Open: 0   Recently Closed |
| 406 West 31st<br>New York NY 10001<br>Fashion Institute of<br>Technology | <ul> <li>Doors &amp; Locks</li> <li>Electrical</li> <li>Elevator/Escalator</li> <li>General Maintenance</li> <li>Grounds</li> <li>HVAC</li> <li>Janitorial</li> <li>Leak</li> <li>Lighting</li> <li>Moves</li> <li>Painting</li> <li>Pest Control</li> <li>Plumbing</li> </ul> |                          | Open Work Orders 0<br>There are currently no open<br>work orders. |                           |
|                                                                          | Open /                                                                                                    | Advanced Work Order Form |                                                                   |                           |
|                                                                          |                                                                                                    |                          |                                                                   |                           |
| BuildingEngines                                                          | Copyright © 2000–2020                                                                                                    |                          |                                                                   |                           |

**2.** Complete the fields of the work order submission form. You may also add photos or files by clicking the "Select Files" button. Click "Save" to submit the work order.

| /ork Order Det  | ails                          |      | Contact Inform     | ation                                                                                                    |
|-----------------|-------------------------------|------|--------------------|----------------------------------------------------------------------------------------------------|
| ategory:        | Quick List                    | •    | Phone:             | (212) 217-xxxx                                                                                                  |
| sue:*           | Janitorial                    | ¥    | Fax:               |                                                                                                    |
|                 | Spill on floor                |      | Email:             | FIT_EMPLOYEE@FITNYC.EDU                                                                                         |
| tails:"         |                               |      |                    |                                                                                                    |
| etalis.         |                               |      | Additional Deta    | ils                                                                                                    |
|                 |                               | -    | Attach New File(s) |                                                                                                    |
| oor / Suite:*   | Floor 15, 1502 LARGE CONFEREN | CE 🔹 | Notes:             |                                                                                                    |
| ocation:*       | West side of room by window   |      |                    |                                                                                                    |
|                 |                               |      | File(s): 🕕         | + SELECT FILE(S)                                                                                                |
|                 |                               |      |                    |                                                                                                    |
|                 |                               |      |                    | ar a start a start a start a start a start a start a start a start a start a start a start a start a start a st |
| IT Buildings &  | Grounds                       |      |                    |                                                                                                    |
| or Internal Use | Enter Response                |      |                    |                                                                                                    |
| nly:            | Ichter Weshonse               |      |                    |                                                                                                    |

BuildingEngines Copyright © 2000-2019

## FIT Facilities Department Work Order System User Guide

**Note**: If a similar work order has already been submitted for the same issue type and floor/suite, will receive a pop-up message alerting you of a possible duplicate work order. You will still be able to submit your request, but please review the message to avoid submitting a potential duplicate work order.

| Work Order Det            | tails          |                                                                                                    | Contact Inf           | formation               |
|---------------------------|----------------|----------------------------------------------------------------------------------------------------|-----------------------|-------------------------|
| Category:                 | Quick List     | ¥                                                                                                    | Phone:                | (212) 217-1234          |
| Issue:*                   | Janitorial     | •                                                                                                    | Fax:                  |                         |
|                           | Spill on floor |                                                                                                    | Email:                | FIT_EMPLOYEE@FITNYC.EDU |
| Details:*                 |                |                                                                                                    | Additional            | Details                 |
| Floor / Suite:*           | Floor 15, 15   | Work Order of same type a                                                                                                    | lready exists.        | ×                       |
| Location:*                | West side of   | There is already an open work                                                                                                    | k order for Janitoria | I                       |
|                           |                | Date Created: 08/16/2019<br>Floor: 15<br>Suite: 1502 LARGE CONFERENCE<br>Location: West side of room by w<br>Issue Type: Janitorial | indow                 | 1                       |
| FIT Buildings &           | Grounds        | Added by: S                                                                                                    | Spill on floor        |                         |
| For Internal Use<br>Only: | Enter Respo    |                                                                                                    | SAVE A                | ND CONTINUE CANCEL      |

**3.** The submitted work order is now in "open" status and the unique identification number for your work order is displayed.

| New Open<br>8/16 11:02 AM                                                                                                    |                                                                                                    | Completed Closed                                                                                                    |
|----------------------------------------------------------------------------------------------------|----------------------------------------------------------------------------------------------------|----------------------------------------------------------------------------------------------------|
| Task Details<br>D #:<br>1671332465<br>tatus:<br>New<br>reated:<br>18/16/2019 11:02 AM<br>ssue Type:<br>1ghting<br>kssigned To:<br>Jnassigned | Location Details<br>Building:<br>333 7th Avenue<br>Floor:<br>15<br>Suite:<br>1501 RECEPTION AREA<br>Location:<br>Over reception desk | Requestor Details<br>Requestor:<br>Comment:<br>2 bulbs are burned out<br>Phone:<br>(212) 217-1234<br>Email:<br>FIT_EMPLOYEE@FITNYC.EDU |
| TT Buildings & Grounds                                                                                                    |                                                                                                    |                                                                                                    |

**4.** Open work orders appear in a list on your work order homepage. You may track the progress of a work order by clicking on the work order request number.

| Vork Order            | S             |                        |               |           |         |             |                                 |             |
|-----------------------|---------------|------------------------|---------------|-----------|---------|-------------|---------------------------------|-------------|
| Search Paramet        | ers           |                        |               |           |         | E           | NEW REQUEST                     | ELECTE      |
|                       |               |                        |               | V FY      | PAND    |             |                                 |             |
|                       |               |                        |               |           | PAND V  |             |                                 |             |
| Request               | Status        | Issue Type             | Reque         | Requested | Details | Date Closed | Location                        | Floor       |
| Request<br>1671332465 | Status<br>New | Issue Type<br>Lighting | Reque<br>CARO |           |         | Date Closed | Location<br>Over reception desk | Floor<br>15 |

The work order view displays the current stage of work for the service request in addition to the task/location/requestor details. You may add any comments or documents that you would like to communicate to the facilities management staff.

|                                                                                                    | Opened     | Assigned                                                                                                    | Acknowledged | Completed                                                                                                    | Closed |
|----------------------------------------------------------------------------------------------------|------------|----------------------------------------------------------------------------------------------------|--------------|----------------------------------------------------------------------------------------------------|--------|
| 8/16 11:02 AM                                                                                                    | <b>→</b> ) | 0                                                                                                    | 0            | 3                                                                                                    | 0      |
| Task Details<br>ID #:<br>1671332465<br>Status:<br>New<br>Created:<br>1891/6/2019 11:02 AM<br>Issue Type:<br>Lighting<br>Assigned To:<br>Unassigned |            | Location Deta<br>Building:<br>3337th Avenue<br>Floor:<br>15<br>Suite:<br>1501 RECEPTION<br>Location:<br>Over reception de | AREA         | Requestor Details<br>Requestor:<br>Comment:<br>2 bulbs are burned out<br>Phone:<br>(212) 217-1234<br>Email:<br>FIT_EMPLOYEE@FITNYC.E | DU     |
| FIT Buildings & Gro                                                                                                    | unds       |                                                                                                    |              |                                                                                                    |        |

**Note:** You do not need to sign out of the Building Engines portal. Use the back arrow of your browser to navigate back to MyFIT.

**5.** You will receive notification via email when your work order is complete. You will also be given the opportunity to rate the service.

| UG2                                                                                                    |        |
|----------------------------------------------------------------------------------------------------|--------|
| Work Order<br>Closed Request Confirmation                                                                                                    |        |
| Request #: <u>1658195049</u><br>Issue Type: Doors & Locks<br>Suite: 1605 CHECK DISTRIBUTION                                                                                       |        |
| How did we do?<br>Rate us below.                                                                                                    |        |
|                                                                                                    |        |
| Good Okay Bad                                                                                                    |        |
| Your request regarding Doors & Locks on Floor 16 Payroll window - Glass partition and key mechanism for 333 7th Avenue is now closed. We hope that you will find all work satisfa | ctory. |